# **MIPAL** Pocket PC A626/686/696

# Instrukcja<br>szybkiego<br>uruchomienia

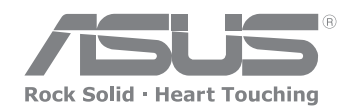

15G06A2611N0

## **Poznanie komputera MyPal**

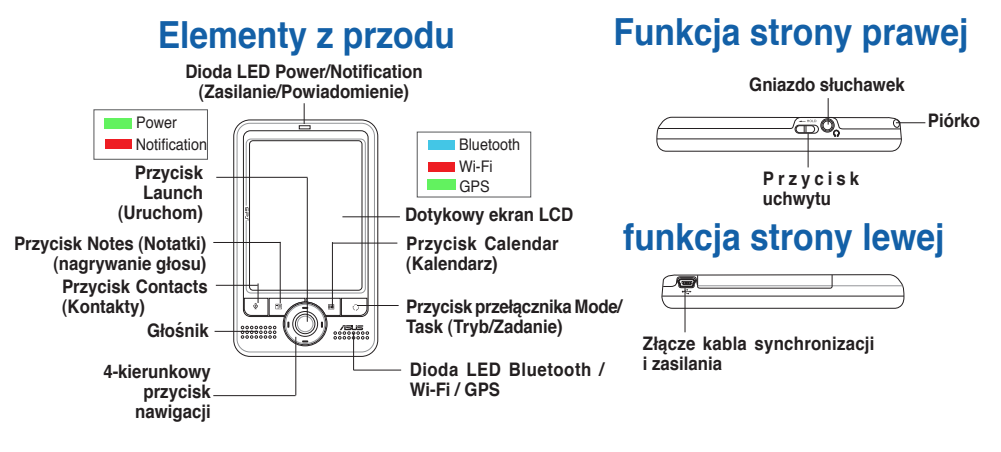

**UWAGA** W celu wykonania czystego resetu, naciśnij przycisk uruchamiania jednocześnie naciskając rysikiem przełącznik resetu. �o wyświetleniu komunikatu z ostrzeżeniem, naciśnij $\odot$  aby przywrócić domyślne ustawienie systemu.

### **Elementy z tyłu**

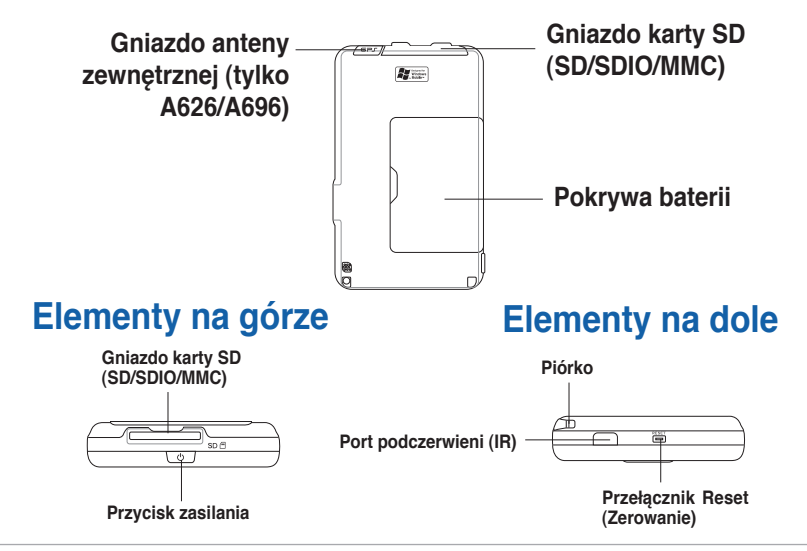

**UWAGA** Przed użyciem urządzenia, upewnij się, że odblokowany został przycisk wstrzymania. Jeśli przycisk wstrzymania jest zablokowany, przycisk Navigation (Nawigacja) zaświeci dwa razy jako ostrzeżenie.

# **Ustawienia MyPal**

**UWAGA** Przed połączeniem adaptera prądu zmiennego do źródła zasilania należy zainstalować baterię. Patrz cześć podręcznika użytkownika "Installing and removing the battery" (Instalacja i wyjmowanie baterii) w celu uzyskania instrukcji dotyczącej prawidłowej instalacji baterii.

### **Podłączanie adaptera zasilania i ładowanie baterii**

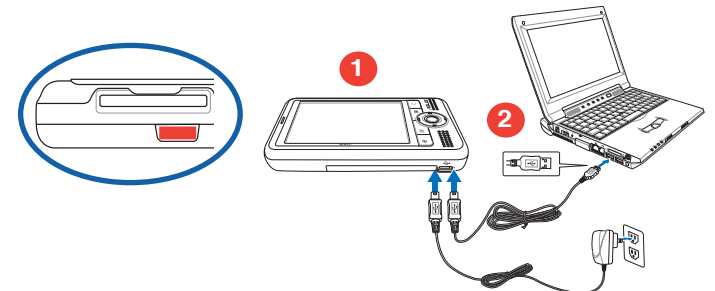

**UWAGA** Dioda LED stanu naładowania, świeci stałym, czerwonym światłem podczas ładowania baterii oraz stałym, zielonym światłem przy pełnym naładowaniu baterii.

**UWAGA** Baterii nie można ładować przez komputery PC lub komputery typu notebook z portami USB 100mAh.

### Używanie zestawu samochodowego GPS(tylko A626/A696)

Zestaw samochodowy GPS zawiera uchwyt <sup>Nacisnij zatrzask</sup> samochodowy i uchwyt typu gooseneck (gęsia szyja). Ładowarkę samochodową należy stosować do zasilania urządzenia prądem stałym, poprzez gniazdo zapalniczki samochodowej.

- 1. Ostrożnie wsuń urządzenie do uchwytu.
- **2. Podłącz uchwyt do wspornika elastycznego i zamontuj wspornik elastyczny na szybie przedniej samochodu.**
- **3. Podłącz ładowarkę samochodową do gniazda zasilania w dolnej części uchwytu.**

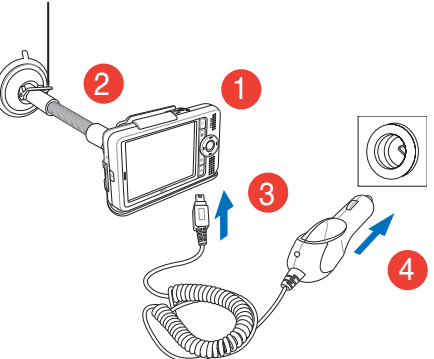

**Orientacja pozioma**

**4. Podłącz drugi koniec kabla ładowarki samochodowej do gniazda zapalniczki.**

**UWAGA** Nie należy pozostawiać urządzenia w samochodzie po opuszczeniu samochodu.

# **Synchronizacja komputera MyPal**

Użyj dysku Companion CD do zainstalowania 4.2 Microsoft® ActiveSync® na komputerze desktop lub notebook. ActiveSync jest już zainstalowany w urządzeniu.

**UWAGA** Nie należy podłączać urządzenia do komputera, dopóki nie zostanie zainstalowany program ActiveSync.

### **Podłączanie do komputera**

Po podłączeniu MyPal A626/686/696 do portu USB komputera, jednocześnie wykonywana jest synchronizacja danych i ładowanie baterii.

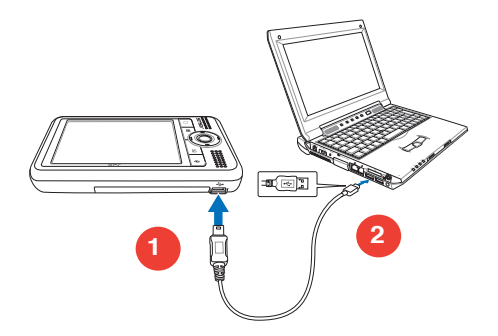

### **Synchronizacja z komputerem**

Po nawiązaniu połączenia urządzenie jest automatycznie synchronizowane z komputerem.

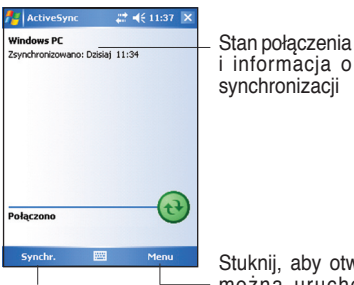

Stuknij, aby rozpocząć<br>Lubzatrzymać zatrzymać synchronizację

**Stan synchronizacji w urządzeniu MyPal Stan synchronizacji w komputerze**

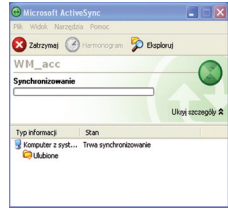

Stuknij, aby otworzyć menu, w którym można uruchomić synchronizację poprzez podczerwień, Bluetooth lub zmienić ustawienia synchronizacji

# **Stosowanie Windows MobileTM 5.0**

MyPal działa z systemem Microsoft Windows MobileTM 5.0 Pocket PC Edition i udostępnia takie aplikacje jak Outlook E-mail, PowerPoint Mobile, Word Mobile, Excel Mobile, Pocket MSN, Internet Explorer i inne.

### **Ekran Today (Dzisiaj)**

Ekran Today (Dzisiaj) jest wyświetlany po włączeniu urządzenia. Ekran Today (Dzisiaj) udostępnia podsumowanie ważnych informacji dla danego dnia. Stuknij piórkiem dowolny z elementów, aby wyświetlić szczegółowe informacje.

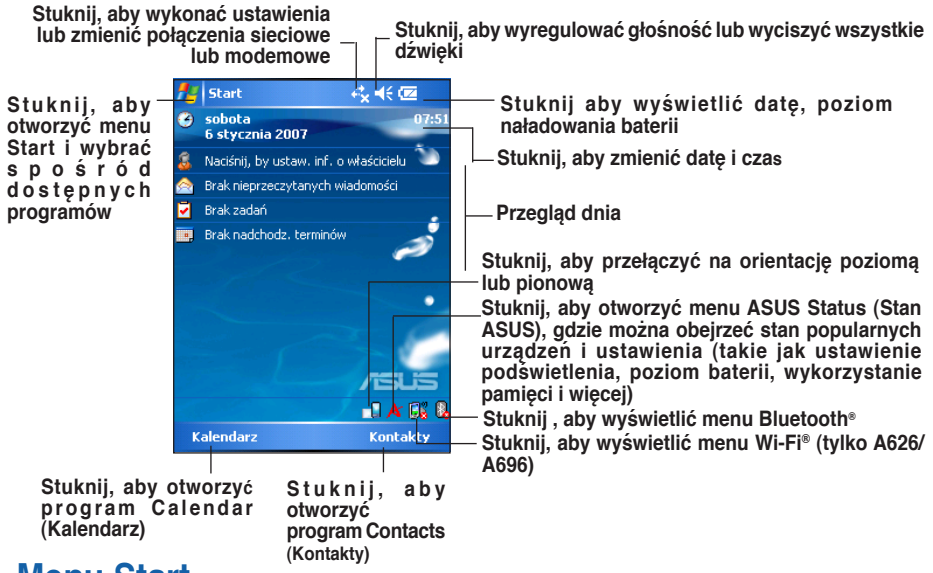

### **Menu Start**

Z menu Start, można wybierać programy, ustawienia i tematy pomocy. Aby otworzyć menu Start, stuknij ikonę **W** w górnej części ekranu.

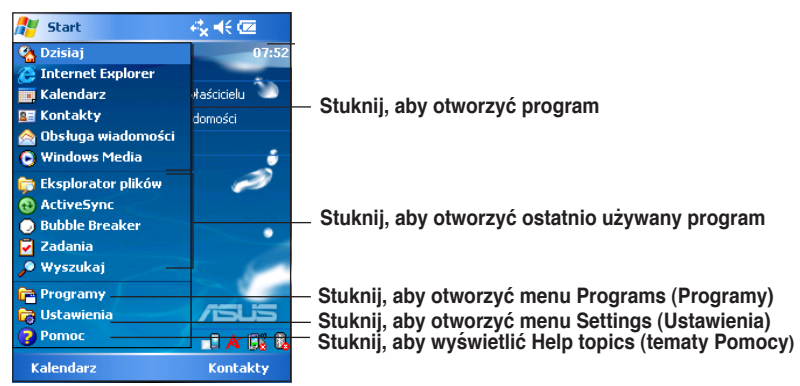

# **Wprowadzanie informacji**

### **Użyj jeden z następujących sposobów wprowadzania informacji do urzadzenia,**

- Maszynopisanie Stuknij ikonę klawiatury w dolnej części ekranu, a następnie wprowadź wyraz.
- Pisanie odręczne Stuknij Menu > Rysuj i użyj piórka do pisania. Następnie, zaznacz tekst i stuknij **Menu > Narzędzia > Rozpoznaj**.
	- • Rysowanie Stuknij **Menu** > **Rysuj**, a następnie użyj piórka do rysowanie
- 

Nagrywanie Stuknij Menu > Wyświetl pasek narz. Nagrywania. Następnie, stuknij przycisk Nagrywaj na pasku narzędziowym.

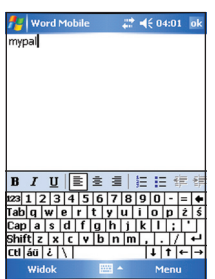

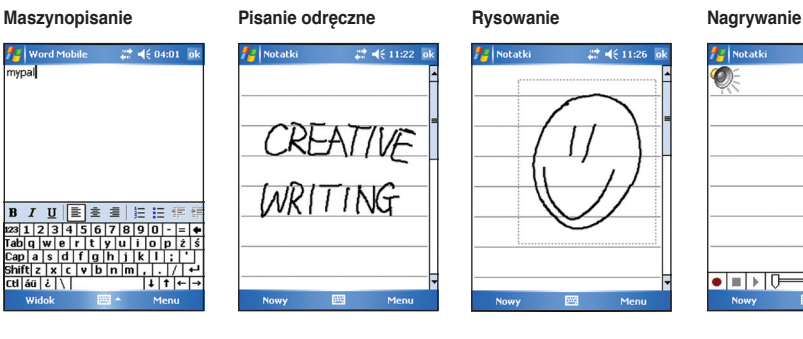

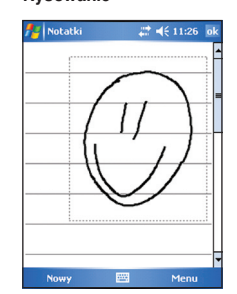

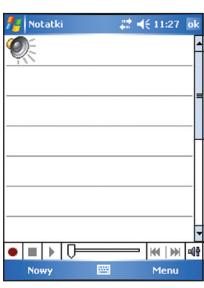

# **Materiały informacyjne**

**W celu uzyskania dodatkowych informacji dotyczących komputera Pocket PC ASUS MyPal A626/A686/A696, sprawdź następujące źródła.**

**Działanie** Podręcznik użytkownika MyPal A626/A686/A696 **Pomoc online** Pomoc systemu Windows® Mobile 5.0 (w urządzeniu) Pomoc ActiveSync® (w komputerze)

### **Strony sieci web i pomoc techniczna**

Pomoc techniczna: +886-2-2894-3447 Faks pomocy technicznej: +886-2-2890-7698 E-mail pomocy technicznej: tsd@asus.com.tw Strona sieci web: www.asus.com.tw Pobieranie oprogramowania: support.asus.com.tw Strona sieci web Pocket PC: www.microsoft.com/mobile/pocketpc